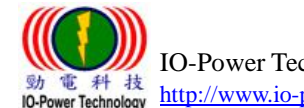

### IO-Power Outdoor Point to Point High Speed Mobile

# Wireless Transmission System

# ML-N-1/ ML-N-2 / ML-N-3

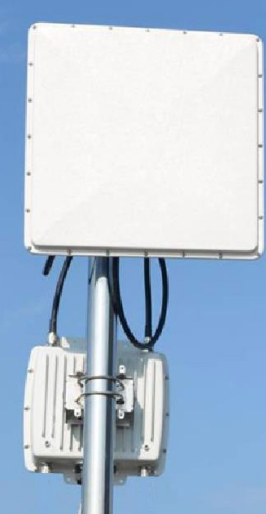

# 4 Step PTP MESH Hi-mobile Quick Installation Guide

Step 1: System login (wireless device default IP is 192.168.1.1)

 First set the computer's IP address of the area, set to 192.168.1.X fixed IP (Example: 192.168.1.100)

Special reminder: computer and wireless equipment, IP network segment shall be same, in order to connect each other setting.

■ Enter http://192.168.1.1 in the web browser

Press Login to enter the account number and password, enter the system settings

(Default account: admin, default password: admin)

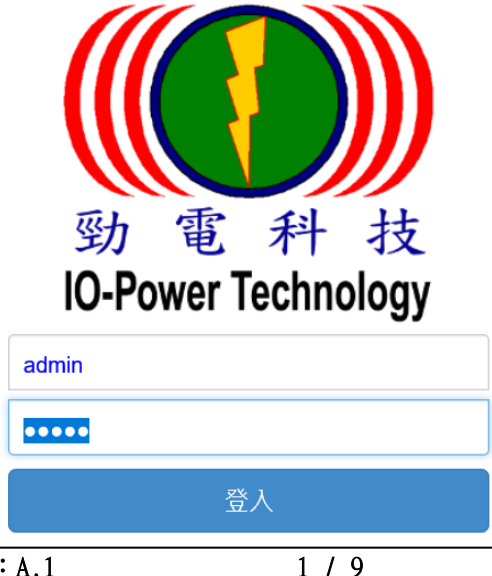

#### Step 2: Change the wireless device default IP address

- Operation setting / MESH mode / Network Setting IP Address of the Wireless Device.
- It is recommended that you change the original 192.168.1.1 network segment to avoid conflicts with IP of other network devices, for example to 100 network segments of 192.168.100.11.

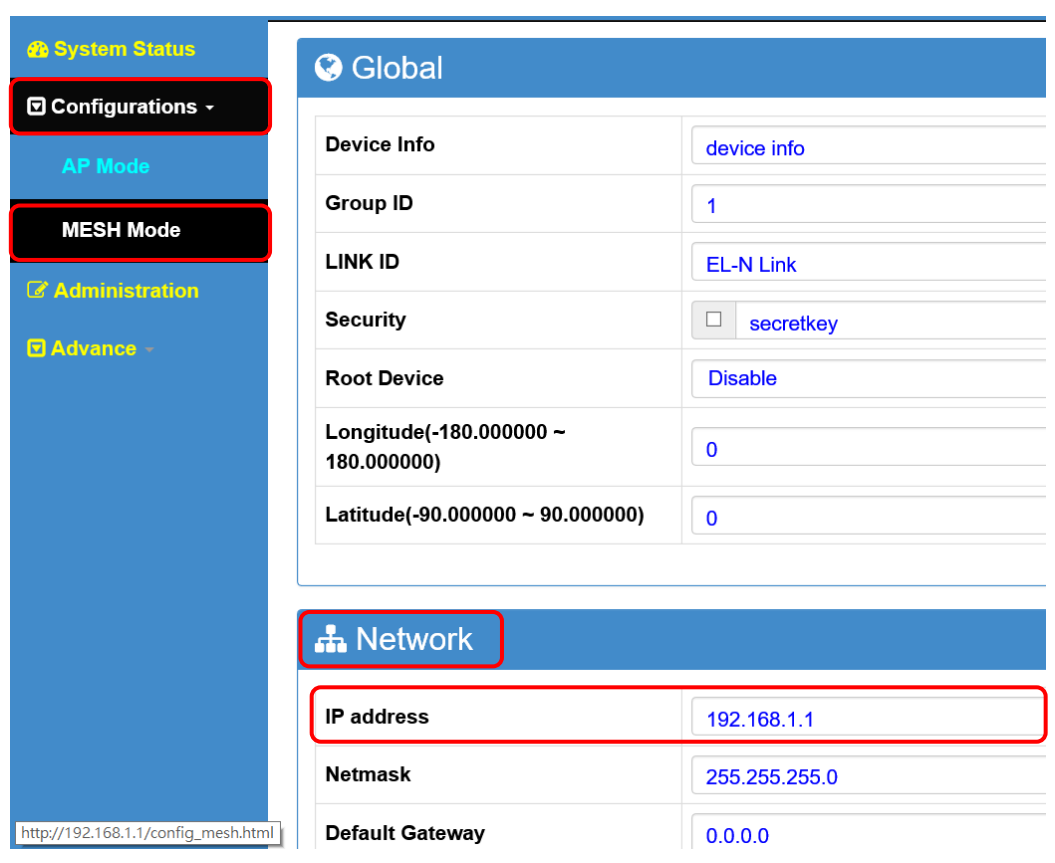

Special reminder: When the wireless device has been changed to a new IP network segment (such as 192.168.100.11), be sure to remember the computer IP network segment also changed to the same 100 network segment (such as 192.168.100.99), in order to mutual connection settings.

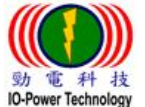

### PTP Mesh Wireless Hi-mobile Network System Settings

Fiber optical network backbone / general cable network backbone

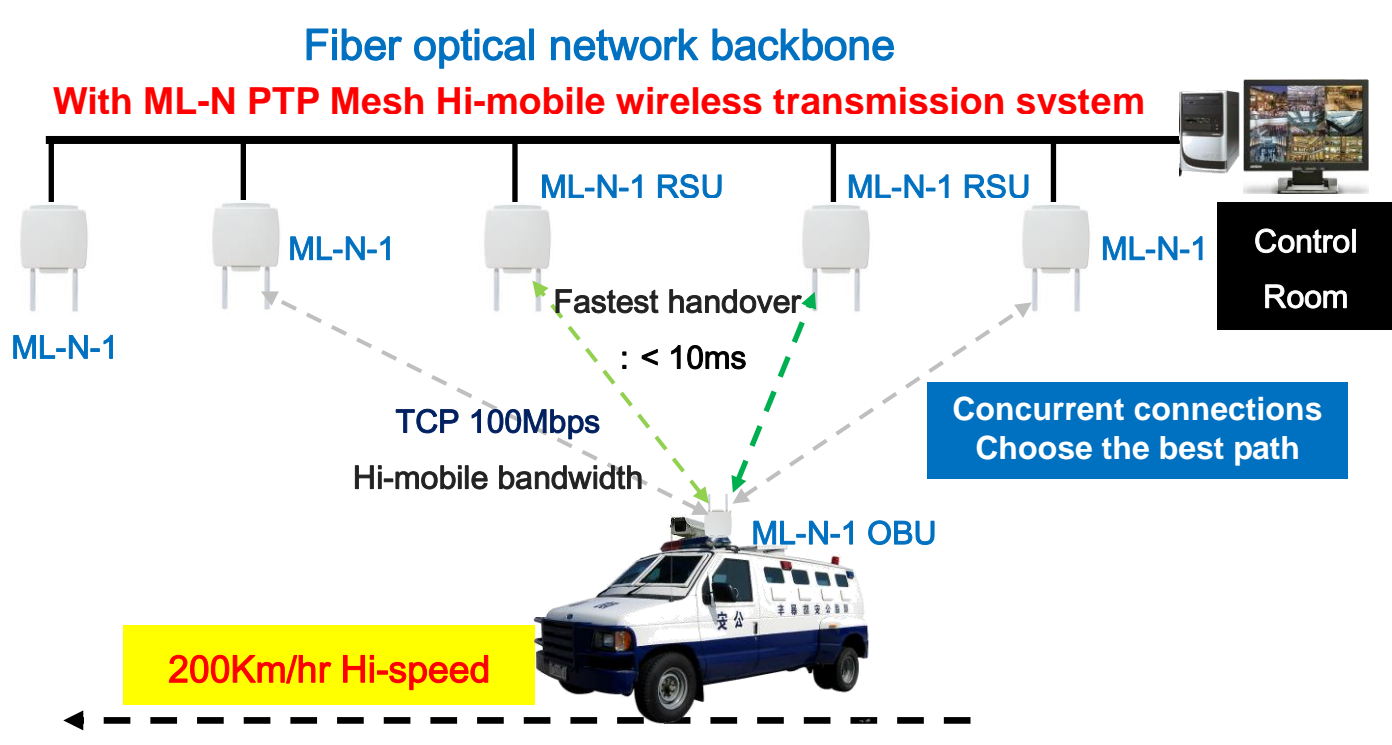

Step 3: Set RSU roadside wireless coverage and OBU vehicle mobile wireless "global" setting

**All ML-N series RSU and OBU in the same system must set the same Link ID**

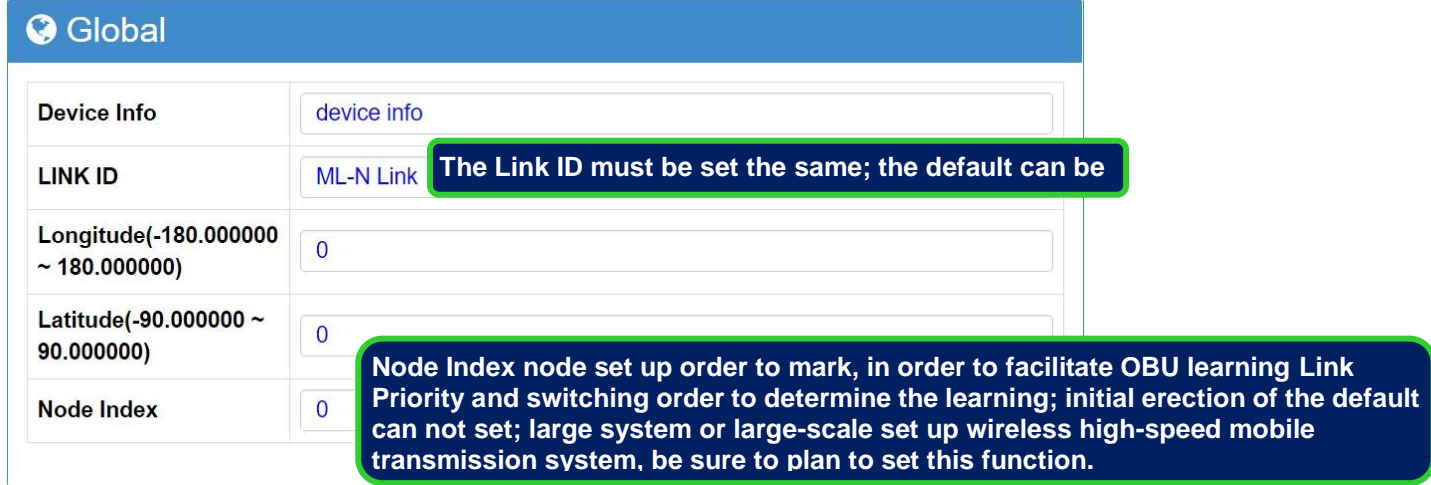

Description: The red frame option is required to be selected with the set item. Other options, set by default, do not need to be changed.

 Link ID: The default Link ID is ML-N Link, the wireless signal coverage RSU (Road Side Unit) must same as the OBU (On Board Unit) Vehicle Mobile to do point to point transmission.

■ Node Index: Node set up in order to facilitate OBU learning Link Priority and switching order to determine learning.

Special Note 1: The erector is numbered according to the location of the RSU, and the OBU will automatically learn the order of the number of the linked Node Index and automatically determine the order of the subsequent link order. For example, when OBU is linked to RSU on the 7th, the OBU will determine that the next "priority" link number should be No. 8 and then No. 9, thus reducing the time to find the RSU.

Special Note 2: When the OBU is located at the intersection or multiple RSU environments, the OBU will automatically determine the order of the link number. If the actual transmission path is not transmitted in the direction of the link label, the OBU will pass several judgment errors; Re-learn the new link sequence number logic, to achieve the normal transmission operation.

Step 4: RSU and OBU radio frequency settings: RF related parameters

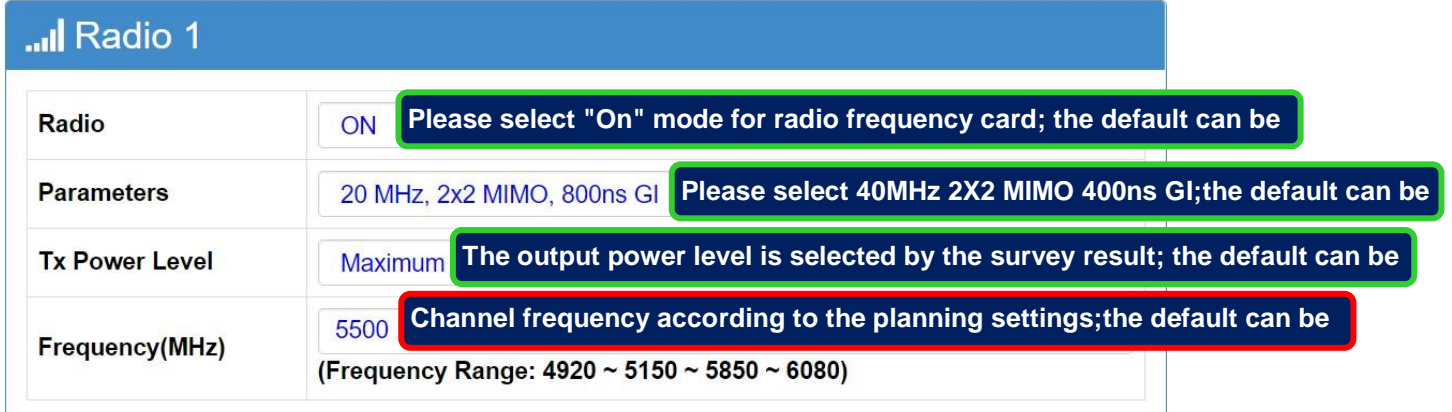

Description: The red frame option is required to be selected with the set item. Other options, set by default, do not need to be changed.

- RF card: the default is "open" to start the operation of the RF card, unused RF card interface suggest to select "off" to disable and it will reduce the probability of interference.
- Parameters: The default is "40MHz 2X2 MIMO 400ns GI", the default can be used.
- Output power level: default is "Maximum", the default can be used.

 Channel frequency (MHz):Default is "5500MHz channel frequency", it is recommended to use the EL-N wireless backbone products for environmental scanning detection first, select a minimum use of the wireless channel frequency (channel spacing width, please by 40MHz estimation ).

**Both ends of the RSU and OBU wireless equipment to complete steps 1 to 4 after the operation, PTP MESH Hi-mobile wireless transmission system can be linked to each other success!!**

## Test PTP MESH Hi-mobile wireless devices are kinked at both ends

A. Confirm whether or not to connect in a continuous ping mode

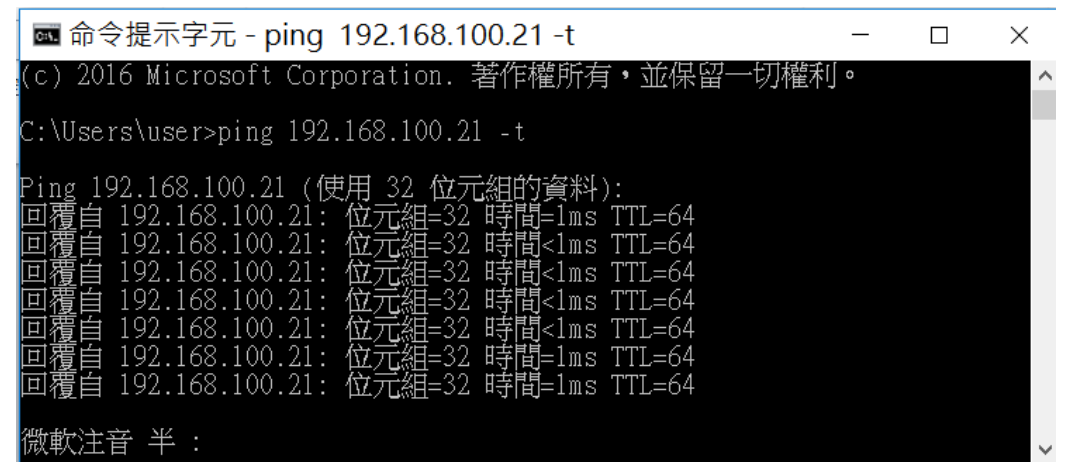

B. Observe the TX / RX transmission rate change of the two devices from

the "Dashboard"

■ See the "Dashboard" to define the TX Rate / RX Rate transmission rate status weather have change in real time or the status of the Radio RF card showing the

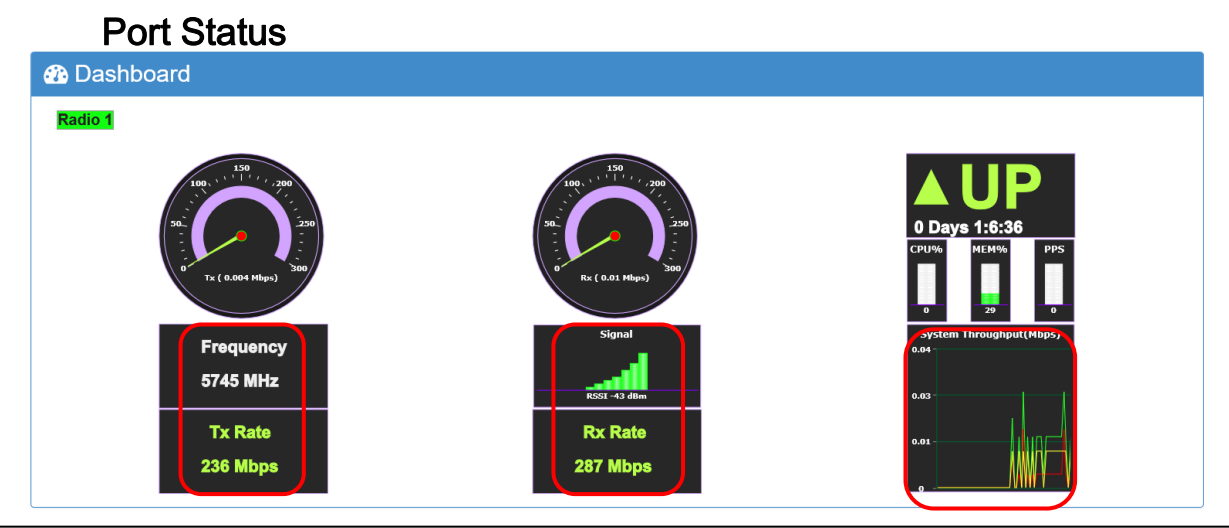

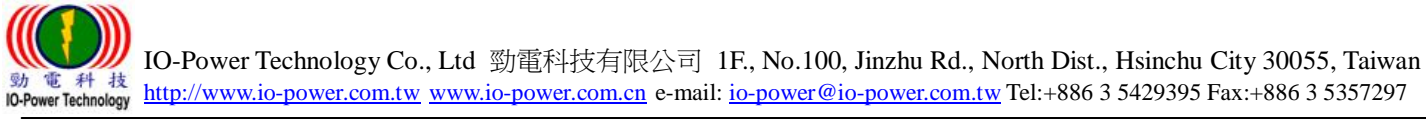

C. Direct to see the display status of the immediate view link status.

■ The RSU (Road Side Unit) wireless signal covers the base station link status

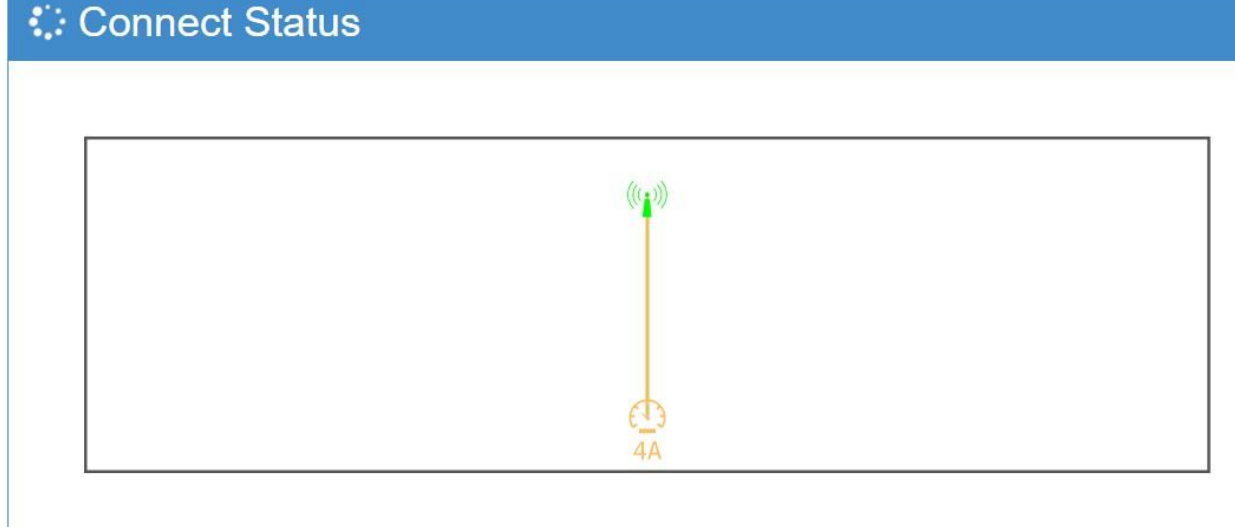

OBU (On Board Unit) mobile device (Vehicle) wireless device link status

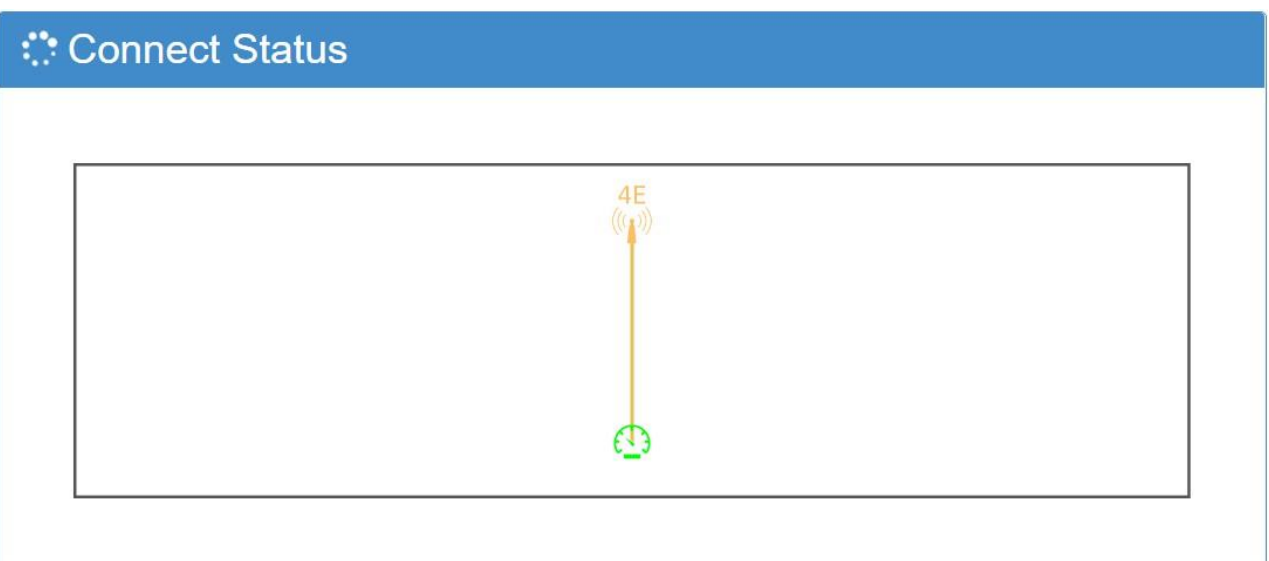

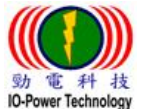

## $P$  Product Appearance and Antenna N-type Connector Number

### **Product Appearance:**

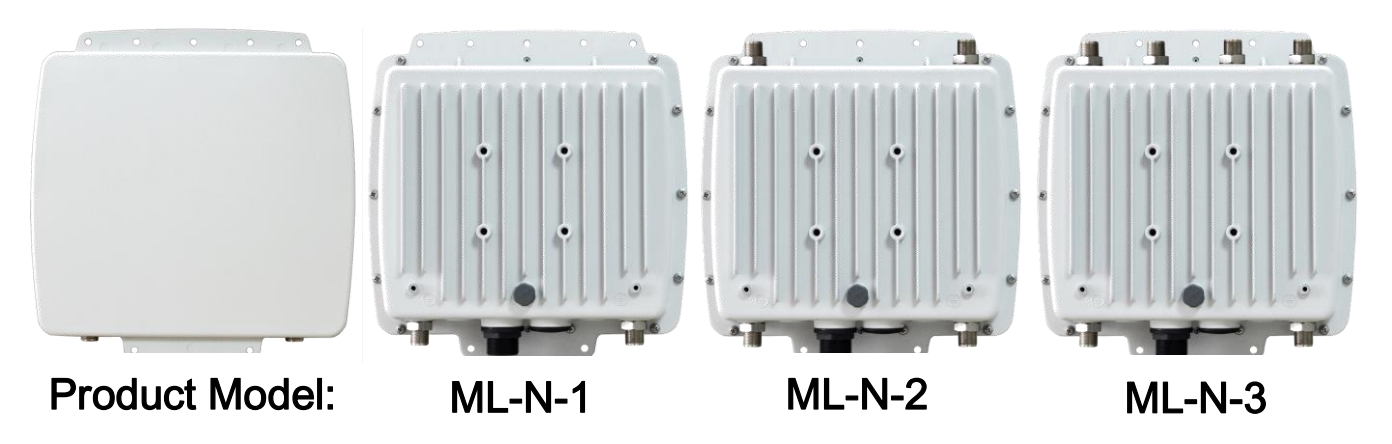

### **MIMO 2X2 Antenna Connector Number**

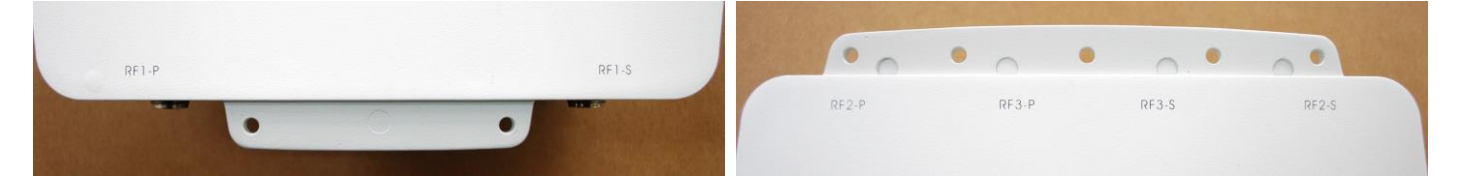

### **MIMO 2X2 Antenna Connector and Network Port - PoE Power Supply**

**Hole** 

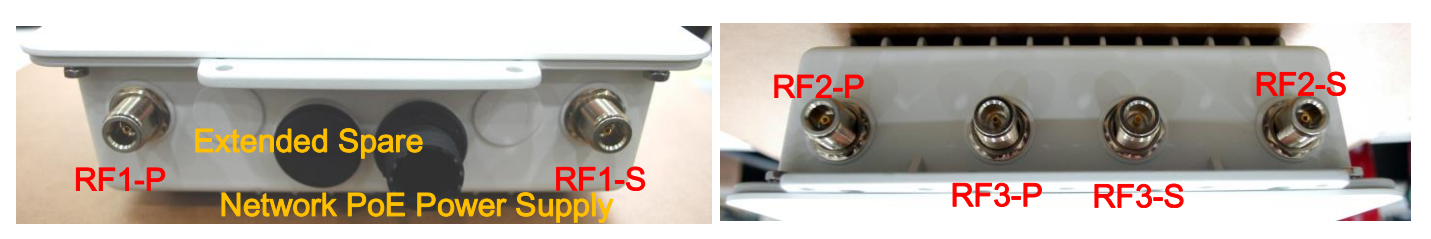

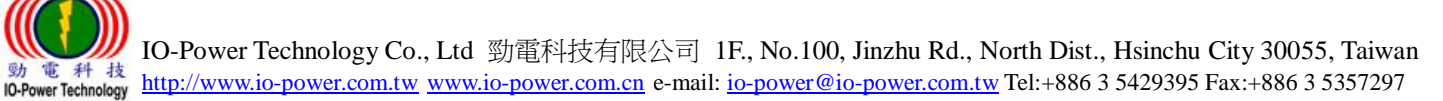

### Wireless Antenna Installation & Power Supply

#### ■Wireless product system erection:

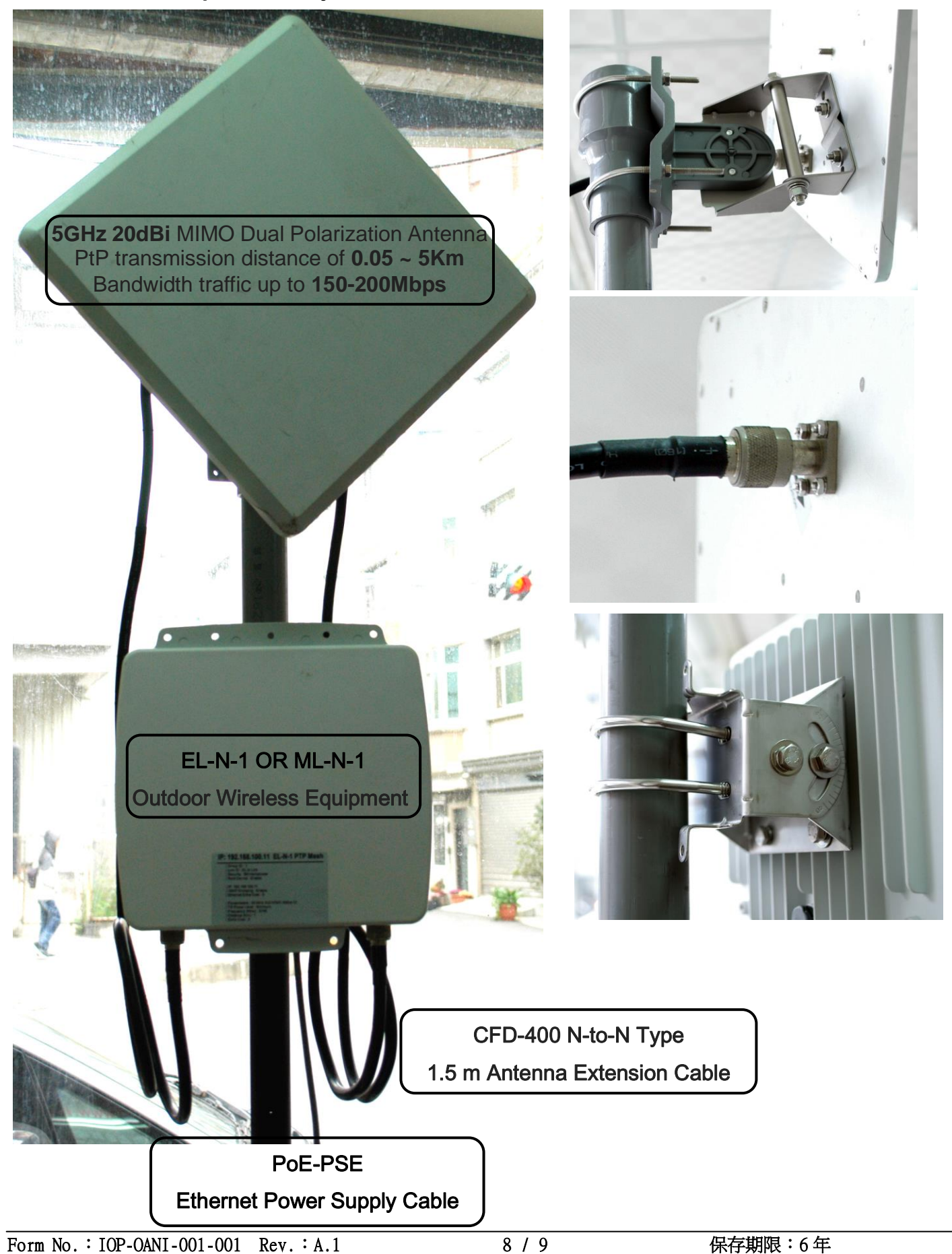

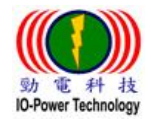

IO-Power Technology Co., Ltd 勁電科技有限公司 1F., No.100, Jinzhu Rd., North Dist., Hsinchu City 30055, Taiwan **37) TEL #1 75**<br>IO-Power Technology http://www.io-power.com.tw [www.io-power.com.cn](http://www.io-power.com.cn/) e-mail: <u>io-power@io-power.com.tw</u> Tel:+886 3 5429395 Fax:+886 3 5357297

#### Accessories PoE through Ethernet Power Supply:

#### Input 100-240VAC / 1A

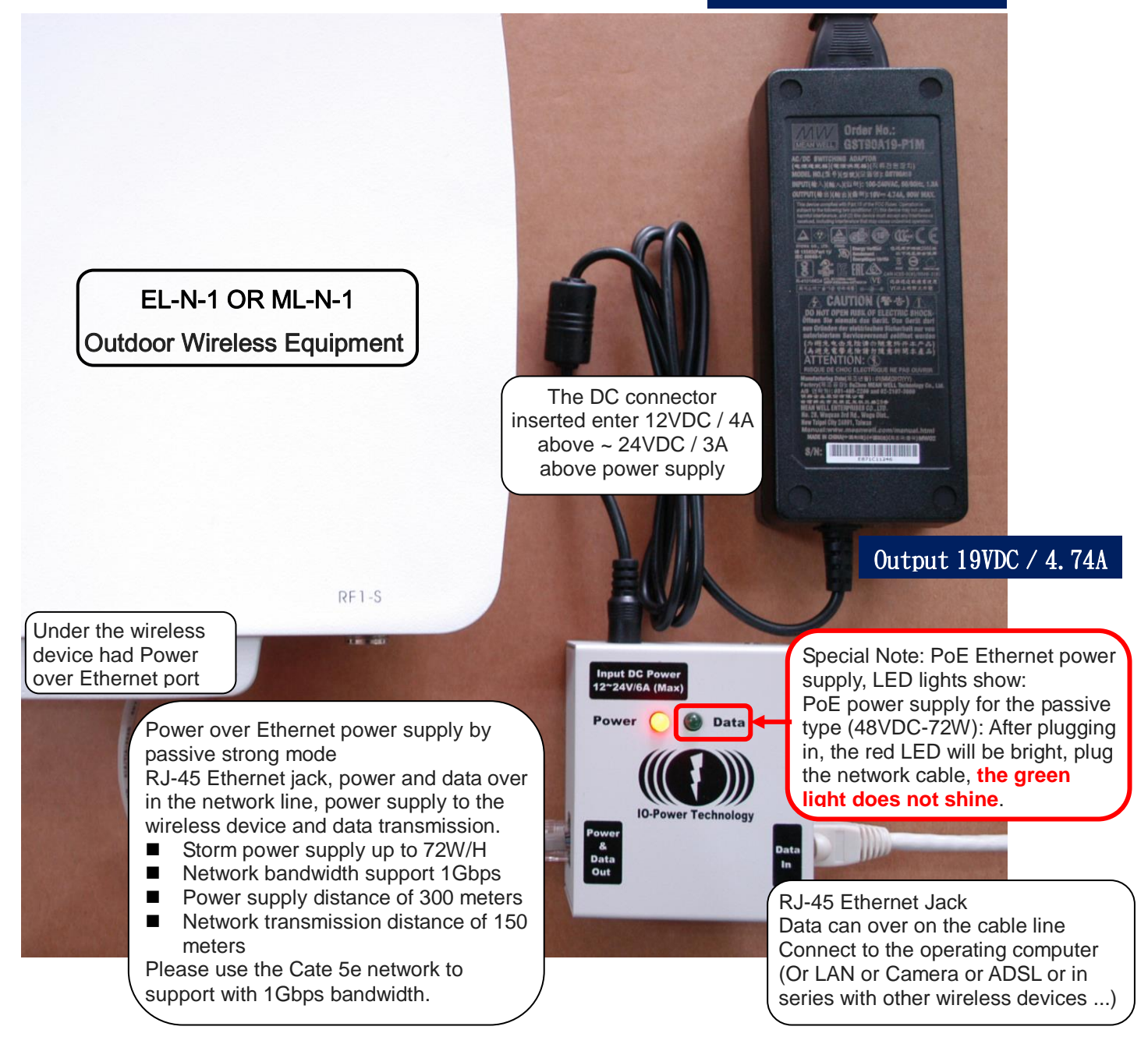

Special Note: PoE power supply, LED lights show:

- PoE Ethernet power supply strong passive mode (48VDC-72W): After plugging in, the red LED will light, plug the network cable, the green light does not shine.
- $\triangleright$  PoE Ethernet power supply standard mode (48VDC-32W): After the plugs, the red LED will be light, plug the cable, the green light will be bright.
- ML-N-1: basic operation power consumption 6W / H, 100Mbps full speed transmission 8W / H maximum, start the maximum power consumption 12W
- ML-N-2: basic operation power consumption 8W / H, 100Mbps full speed transmission 10W / H maximum, start the maximum power consumption 16W
- ML-N-3: basic operation power consumption 10W / H, 100Mbps full speed transmission 12W / H maximum, start the maximum power consumption 20W